# نيوكت Bonjour ىلع RV215W

### فدهلا

ةزهجأل يئاقلت لا فاشتكال احيتي اهفاشتكاو ةمدخل تانالعإل لوكوتورب وه Bonjour نع طقف نلعي Bonjour W215RV يف .IP تاكبش ىلع تامدخلاو ةزهجألاو رتويبمكلا ةزيم يه Bonjour .اهنيكمت دنع زاهجلا ىلع اهنيوكت مت يتلا ةيضارتفالا تامدخلا IP نيوانع لاخدإ ىلإ ةجاحلا نود ايئاقلت ضعبلا اهضعب فاشتكا ةكبشلا ةزهجأل حيتت .DNS مداخ نيوكت وأ ايودي

.W215RV ىلع Bonjour فاشتكا نيوكت ةيفيك حيضوت وه دنتسملا اذه نم فدهلا J.

## قيبطتلل ةلباقلا ةزهجألا

·زارطلا RV215W

#### جماربلا رادصإ  $\ddot{\phantom{0}}$

•1.1.0.5

#### روجنب ةئيهت

.Bonjour < ةرادإ رتخاو بيول| نيوكتال ةدعاسمل| ةادأل| ىلإ لوخدل| ليجستب مق 1. ةوطخل| :Bonjour *- فاشتكالI* ةحفص حتف متي

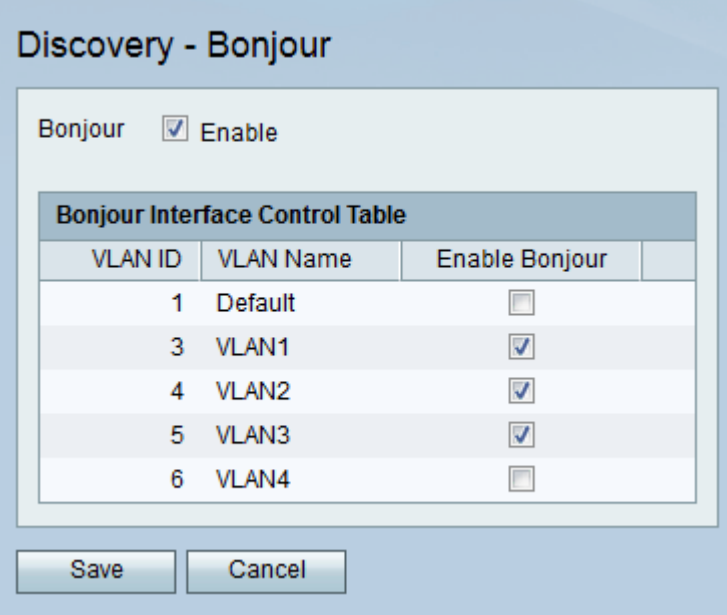

Bonjour مادختسإ متي .زاهجلا ىلع Bonjour نيكمتل enable رايتخالا ةناخ ددح 2. ةوطخلا اهمادختسإ نكميو ايودي اهيلع روثعلا ىلإ جاتحت ال RV215W ب ةلصتملا ةزهجأل نَأل .تاعباطلاو مداوخلاو رتويبمكلا ةزهجأ :لاثملا ليبس ىلع ،ةفلتخم ضارغأل

ةكبشل Bonjour enable رايتخالا ةناخ ددح ،Bonjour ةهجاو يف مكحتلا لودج يف 3. ةوطخلا ةزهجألل حمسي وهو .ةددحملا VLAN ةكبش ىلع Bonjour نيكمتل ةبولطملا VLAN .W215RV هجوملا ىلع ةرفوتملا ةريبكلا تامدخلا فاشتكاب VLAN ةكبش ىلع ةدوجوملا .**ظفح** ةقطقط .4 ةوطخلI

ةمجرتلا هذه لوح

ةي الآل المادة النام ساب دن تابسان في موجوم من النقتان تال آل توي ت ملابات أولان أعيمته من معت $\cup$  معدد عامل من من ميدة تاريما $\cup$ والم ميدين في عيمرية أن على مي امك ققيقا الأفال المعان المعالم في الأقال في الأفاق التي توكير المالم الما Cisco يلخت .فرتحم مجرتم اهمدقي يتلا ةيفارتحالا ةمجرتلا عم لاحلا وه ىل| اًمئاد عوجرلاب يصوُتو تامجرتلl مذه ققد نع امتيلوئسم Systems ارامستناه انالانهاني إنهاني للسابلة طربة متوقيا.